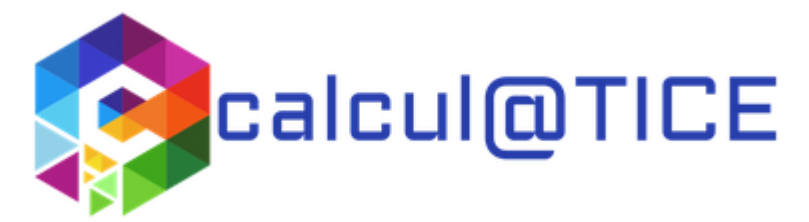

### **Numérique pédagogique et calcul mental : utilisation de Calcul@tice avec sa classe**

L'application [calcul@tice,](http://calculatice.ac-lille.fr/calculatice/) développée par une équipe de l'académie de Lille, propose de travailler le calcul mental avec ses élèves sous plusieurs formes. Voici quelques pistes pour exploiter au mieux cette application en classe en fonction des objectifs visés.

## **Présentation**

L'application [calcul@tice,](http://calculatice.ac-lille.fr/calculatice/) développée par l'académie de Lille, propose de travailler le calcul mental avec ses élèves sous plusieurs formes. Elle est disponible en ligne ou peut être installée. Elle est aussi compatible avec les tablettes. Elle permet la création de comptes élèves et de parcours personnalisés Les résultats des élèves peuvent être consultés et sauvegardés.

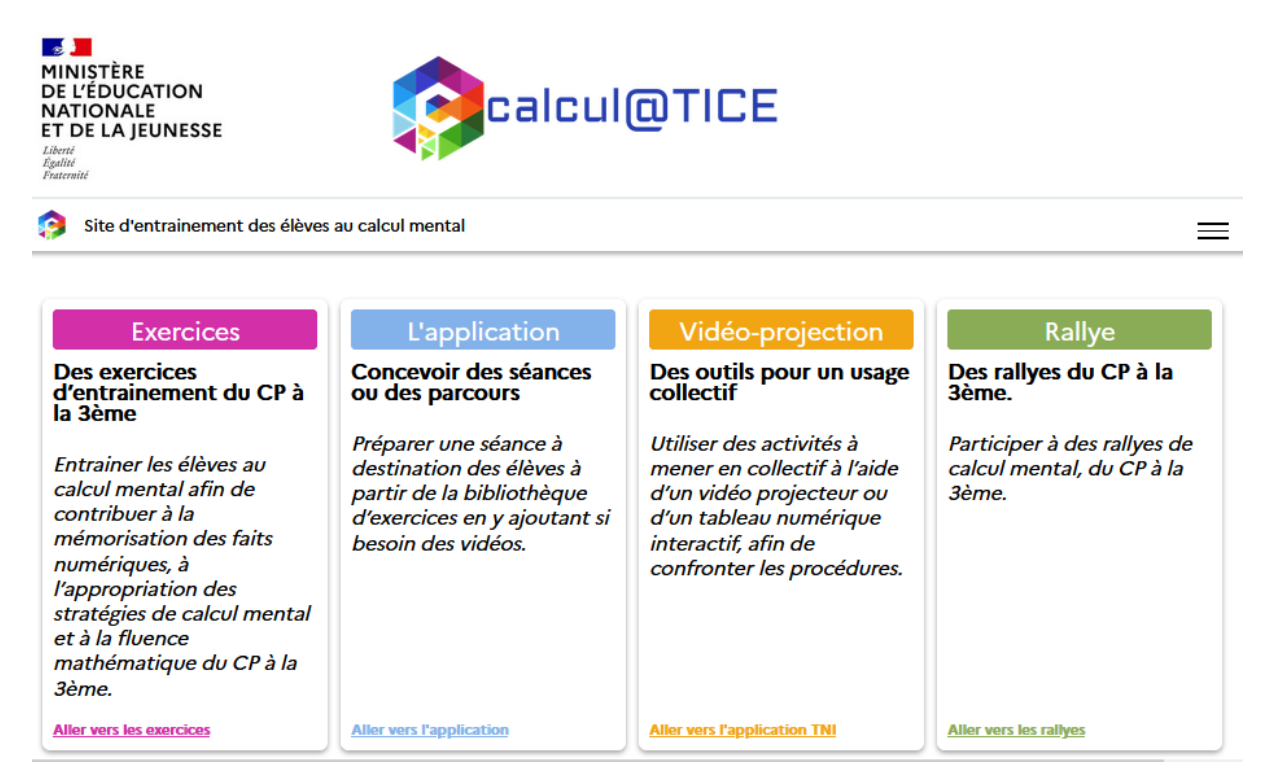

### **Les exercices**

Les *exercices* proposés sont souvent utilisés pour entraîner les élèves au calcul mental en autonomie, individuellement ou en petit groupe. Le mode accès libre montre ses limites dans la mesure où il n'enregistre pas directement les résultats des élèves. Une grille de suivi à imprimer peut néanmoins être utilisée. Devant la profusion d'exercices, les élèves peuvent se disperser et passer rapidement de l'un vers l'autre sans réelle progression. Pour assurer un meilleur suivi, il sera plus judicieux d'exploiter les possibilités de l'**application** en ligne. On peut par ailleurs l'utiliser de manière individuelle avec un élève ou avec un petit groupe d'élèves (exemple : APC, ateliers, groupe de besoin…).

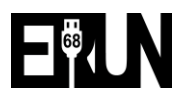

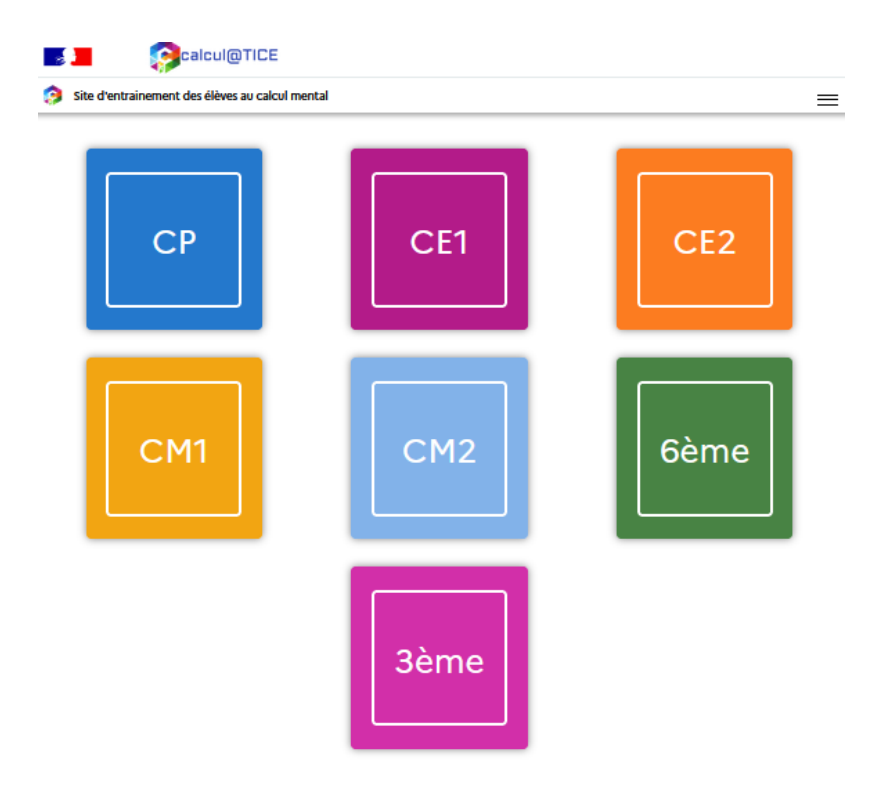

### **CM1**

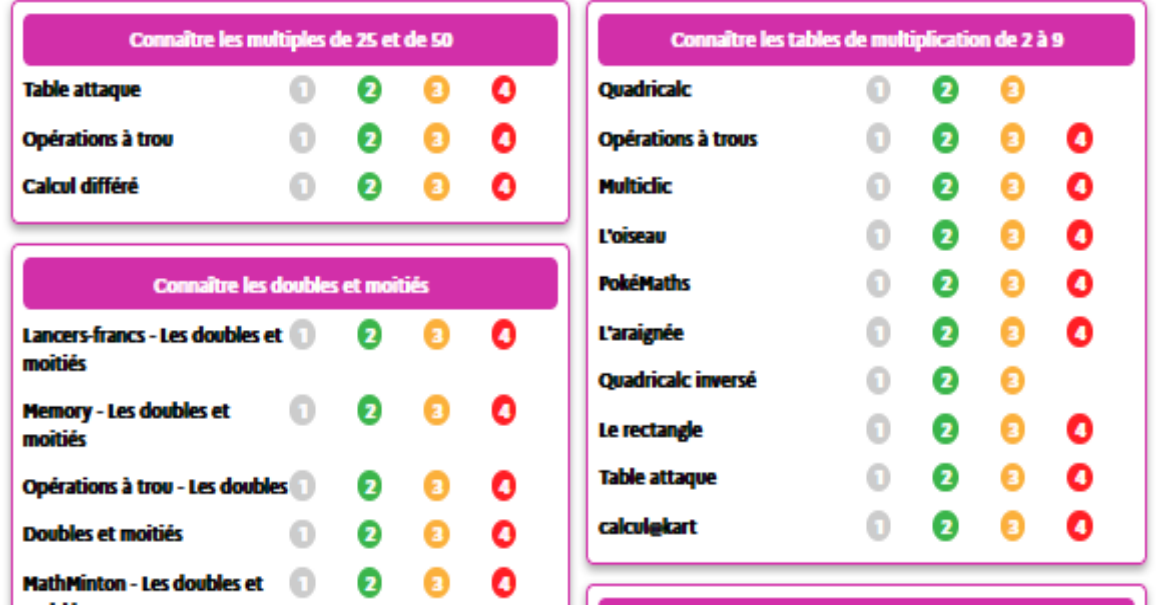

Toutefois, l'accès rapide à l'ensemble des **exercices** conserve un intérêt en « collectif ». Couplé avec un écran tactile ou un vidéoprojecteur, il peut être intéressant de pouvoir expliciter une nouvelle situation de calcul ou un nouvel exercice aux élèves avant que ceux-ci ne s'entraînent individuellement. C'est aussi et surtout l'occasion d'échanger avec les élèves sur les procédures utilisées pour telles ou telles activités. Les différentes procédures sont ainsi explicitées, comparées, abandonnées pour de nouvelles, ou bien conservées si elles se révèlent efficaces. C'est notamment par l'échange et la confrontation avec ses pairs que les élèves acquièrent ainsi des procédures de calcul plus efficaces et expertes.

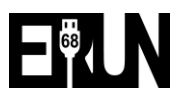

# Le viaduc niveau 3

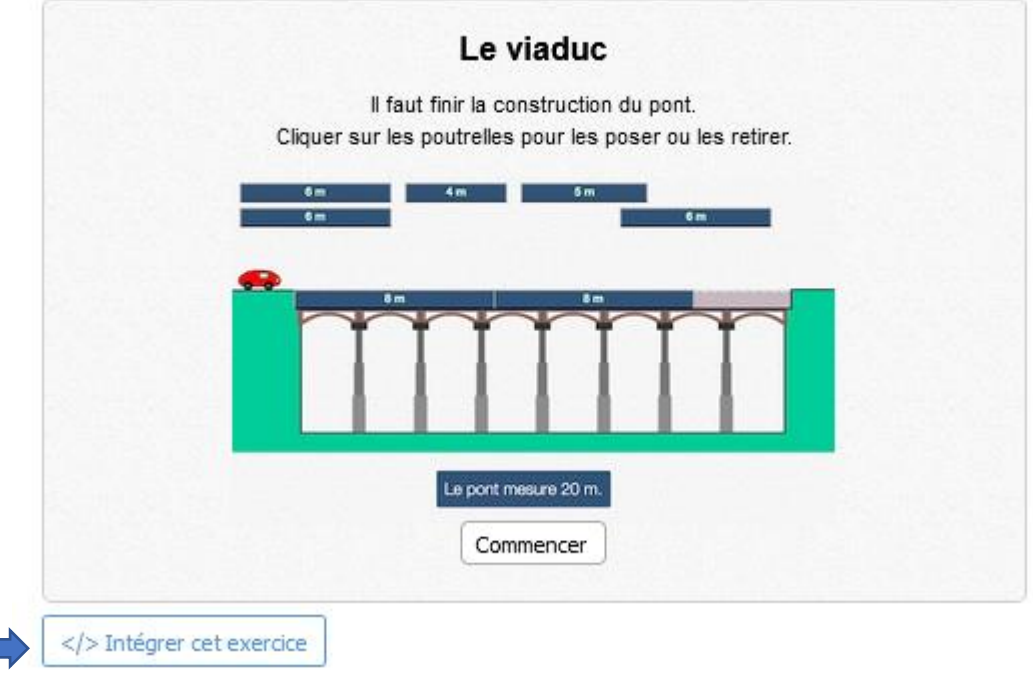

Vous avez la possibilité de récupérer les codes d'intégration de l'exercice : vous pouvez ainsi l' intégrer dans votre ENT par exemple.

On pourra aussi s'appuyer sur les **6 activités interactives** disponibles dans **Vidéo-projection**. Également utilisables avec un écran tactile, ces situations sont de nature à favoriser les échanges entre élèves. Il n'y a pas de réponses données dans le but de pouvoir confronter les hypothèses et stratégies avancées. Il est aussi possible de paramétrer les valeurs de ces situations avec le bouton option disponible.

### **Vidéo-projection**

# calcul@TICE - ressources TNI

- · Des applications interactives en ligne, à utiliser avec un vidéo projecteur ou un tableau numérique interactif.
- · Des situations choisies parce qu'elles sont de nature à favoriser les échanges entre élèves.
- . Chaque question peut être affichée plusieurs fois pour que les élèves puissent venir proposer leur solution à tour de rôle.
- Aucune correction n'est affichée. Le but est de faciliter la confrontation des hypothèses.
- · Les valeurs numériques sont modifiables en cliquant sur le bouton "options". Elles sont enregistrées dans des cookies et sont donc conservées tant que vous n'utilisez pas la fonction "supprimer l'historique récent" de votre navigateur.

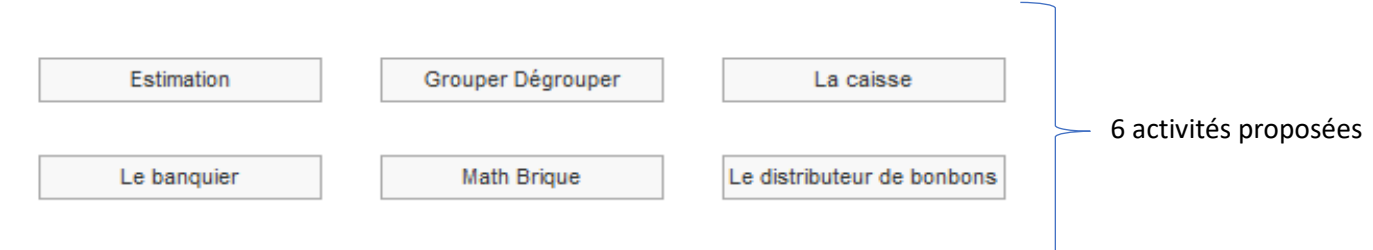

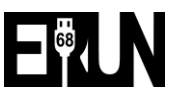

### **Exemple :**

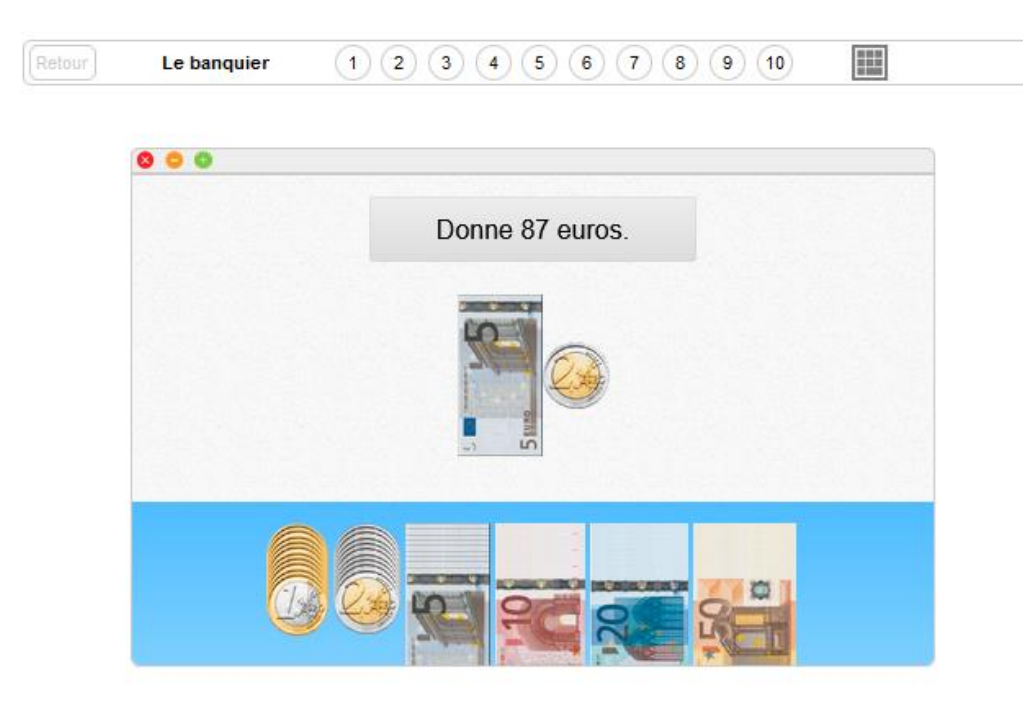

## L'application

Cette partie permet de distribuer un travail personnalisé à ses élèves lors de sessions autonomes sur une classe mobile de portables, de tablettes ou sur un poste en fond de classe. L'application permet de programmer une classe et d'inscrire chacun de ses élèves. Elle permet notamment d'importer la liste des élèves au format .CSV (export depuis ONDE). Il est également possible de former des groupes. L'enseignant choisit ainsi les exercices souhaités, en fonction de sa programmation et des objectifs fixés pour les séances de calcul.

### **Fenêtre de l'accès enseignant :**

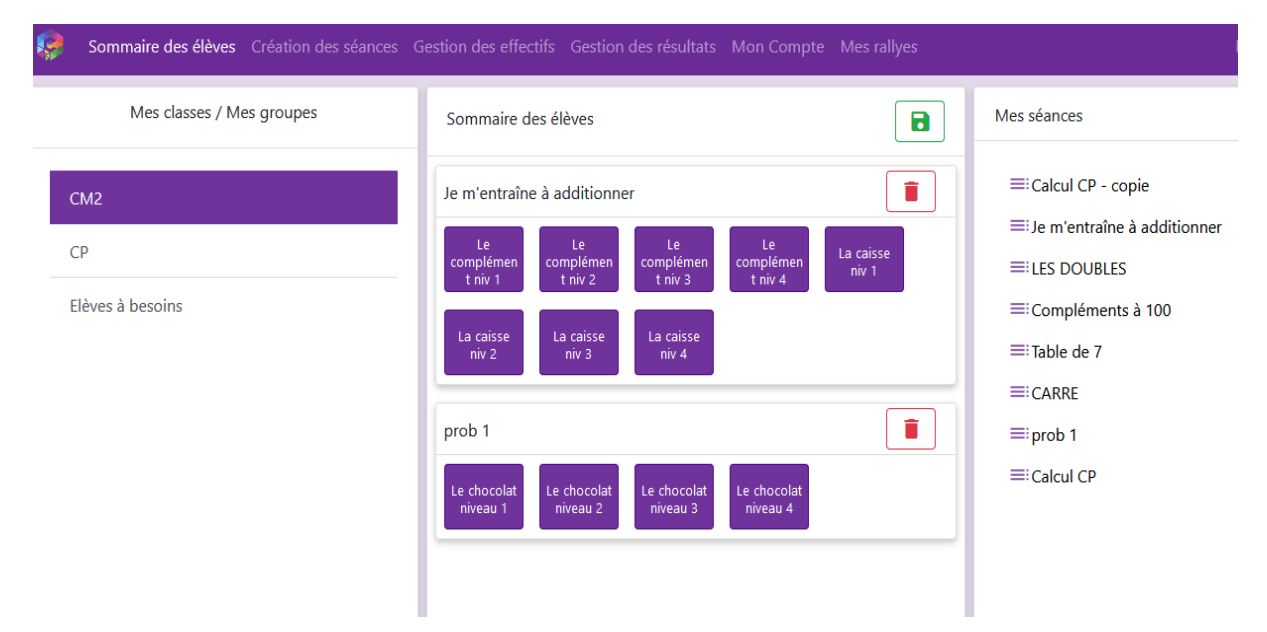

Après identification, l'élève arrive directement sur les activités préparées par son enseignant. Un système de notation avec des étoiles lui permet de voir les situations réussies ou à travailler. L'intérêt de l'application est de permettre à l'élève d'effectuer rapidement un grand nombre d'opérations sur un temps court.

![](_page_3_Picture_7.jpeg)

#### **Fenêtre de l'élève :**

![](_page_4_Picture_1.jpeg)

Une fois que l'enseignant à créer sa classe dans l'application, il édite la fiche avec l'identifiant et le mot de passe pour ses élèves. Chaque élève pourra se connecter à<https://calculatice.ac-lille.fr/app-eleve/>

Enfin , l'enseignant peut par la suite consulter les résultats de ses élèves : activités réalisées, durées, réussites, erreurs…

![](_page_4_Picture_112.jpeg)

Exporter en CSV Exporter en PDF

### **Le Rallye**

Ce concours consiste à répondre (sans papier ni crayon) à des situations de calcul mental mettant en jeu des compétences à maîtriser à la fin de chacun des niveaux des classes concernées :

- le rallye 1 (CP)
- le rallye 2 (CE1)
- le rallye 3 (CE2)
- le rallye 4 (CM1)
- le rallye 5 (CM2/6ème)
- $-$  le rallye 8 (3 ème)

![](_page_4_Picture_14.jpeg)

- les enseignants des classes de SEGPA choisissent le rallye auquel ils souhaitent participer selon le niveau de leurs élèves.

Ces rallyes sont libres et gratuits. Ils sont accessibles sur le site [http://calculatice.ac-lille.fr](http://calculatice.ac-lille.fr/)

# Les rallyes

![](_page_5_Picture_160.jpeg)

### **Deux priorités sont retenues :**

- Développer les automatismes de calcul à tous les âges par des pratiques rituelles (répétition, calculs mental et intelligent, etc.) pour favoriser la mémorisation et libérer l'esprit des élèves en vue de la résolution de problèmes motivants (Recommandation n°9 – extrait des 21 mesures pour l'enseignement des mathématiques C. Villani – C. Torossian)

- Favoriser la continuité école/collège

### **Principes de fonctionnement :**

Les élèves sont par deux sur l'ordinateur ou la tablette : ni papier, ni crayon mais des échanges oraux pour être le plus performant possible. Les binômes peuvent réaliser les épreuves ensemble ou séparément, en une ou plusieurs fois. Tout se passe en ligne et l'inscription est gratuite. Chaque rallye propose des situations variées de calcul (fondées sur les programmes) soit 40 et 45 minutes de travail par binôme (environ 3 min pour chacun des exercices). Il n'y a aucune récompense, aucun enjeu autre que le défi !

### **Validation des compétences numériques** :

L'utilisation de Calcul@TICE en classe, de manière régulière, va permettre aux élèves de s'approprier un outil numérique en ligne. Cela favorisera son autonomie sur un PC ou une tablette et lui permettra d'acquérir des compétences dans le champ numérique (voir CRCN) :

Exemple :

- Domaine 1 : informations et données → lire et repérer des informations sur un support numérique
- Domaine 2 : communication et collaboration  $\rightarrow$  utiliser un service numérique en collaborant

![](_page_5_Picture_14.jpeg)